### **This instruction document is for setup and send e-Transfer with Simplii Important notes:**

- I. Email address for e-Transfer: **offering@ntcac.ca**
- II. Your financial institution may charge a fee for e-Transfer

## **1) Choose Interac e-Transfers**

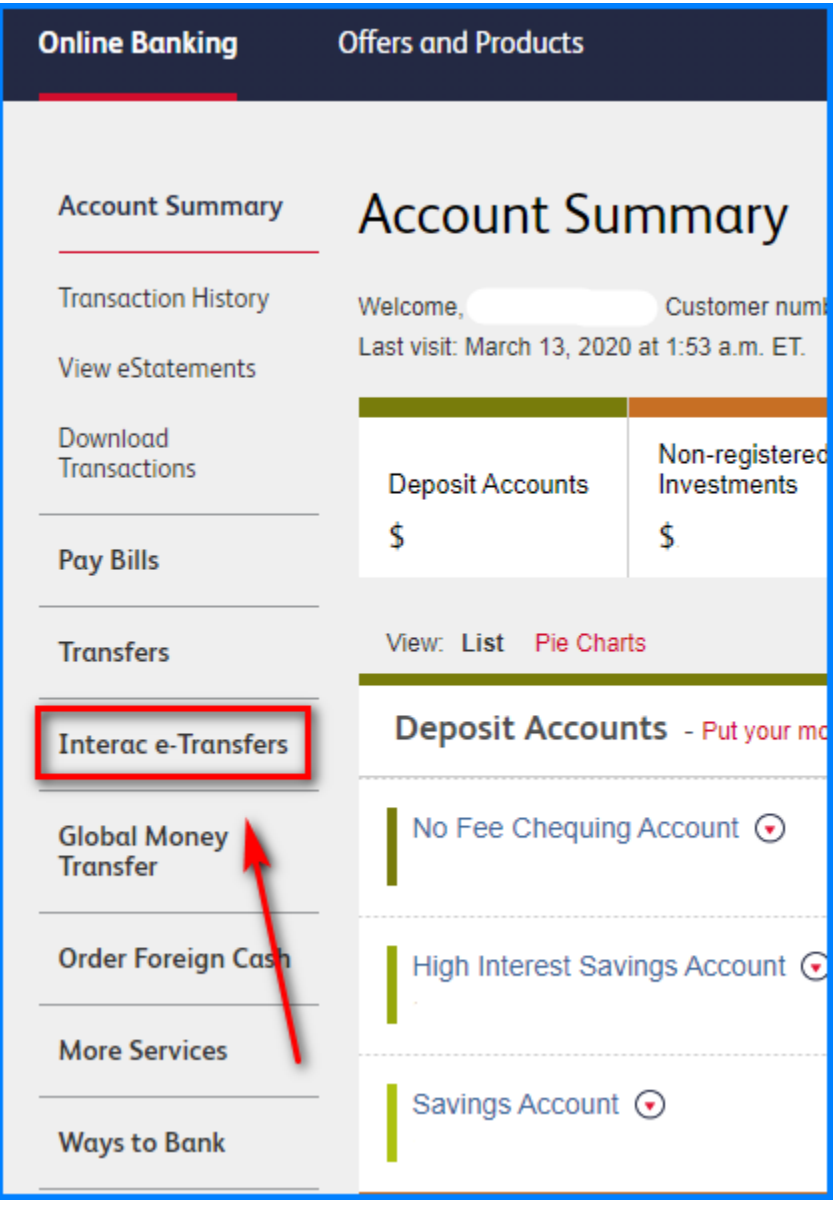

# **2) Add Contact**

#### **Add Contact - Details**

*Click "Add Contact"*

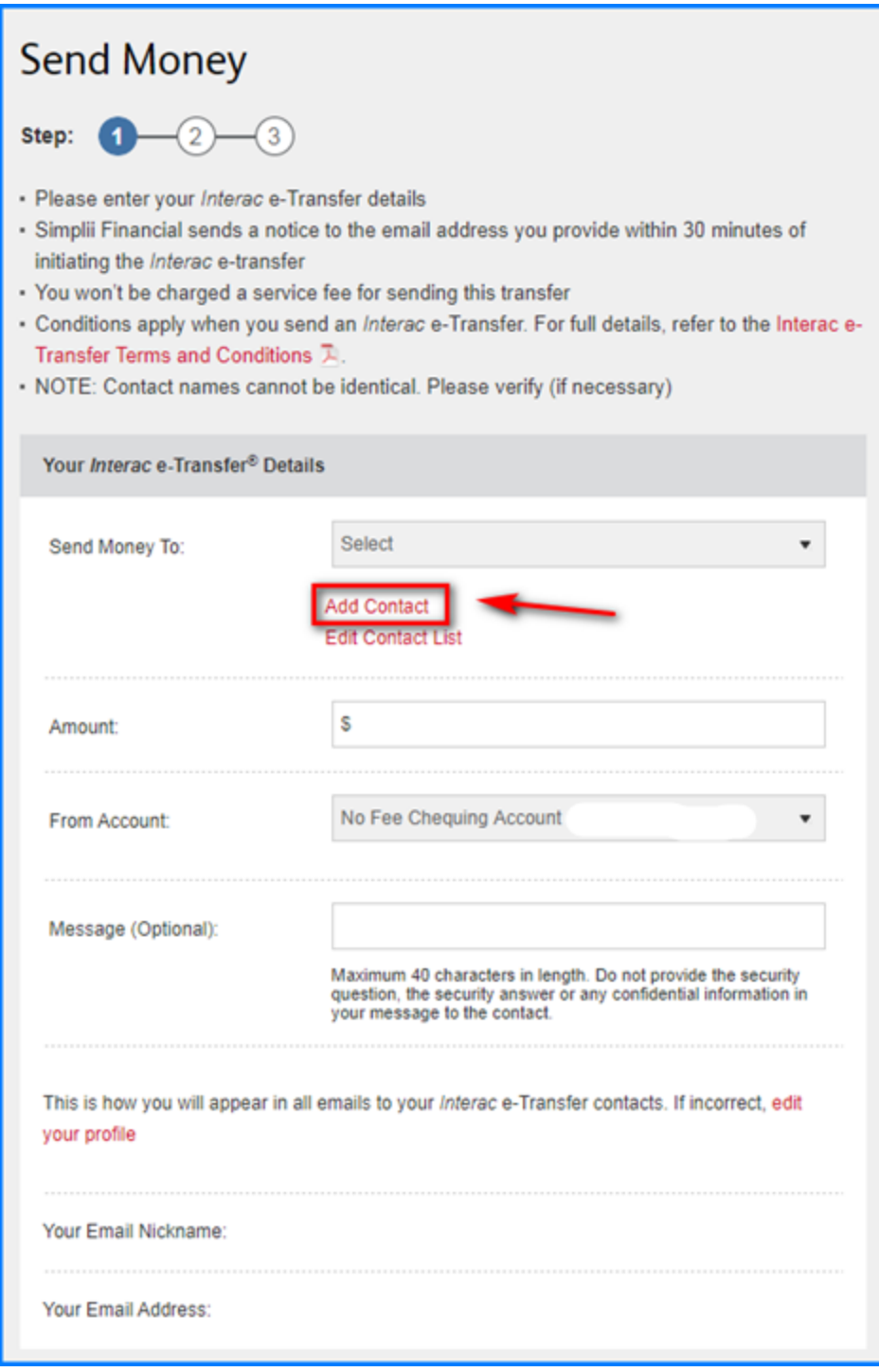

# **3) Setup New Contact for e-Transfer**

#### **Add Contact - Details**

- *Contact's Name: NTCAC Offering*
- *Notify By: Email*
- *Contact's Email Address: [offering@ntcac.ca](mailto:offering@ntcac.ca)*
- *Language Preference: English*
- *Click "Continue"*

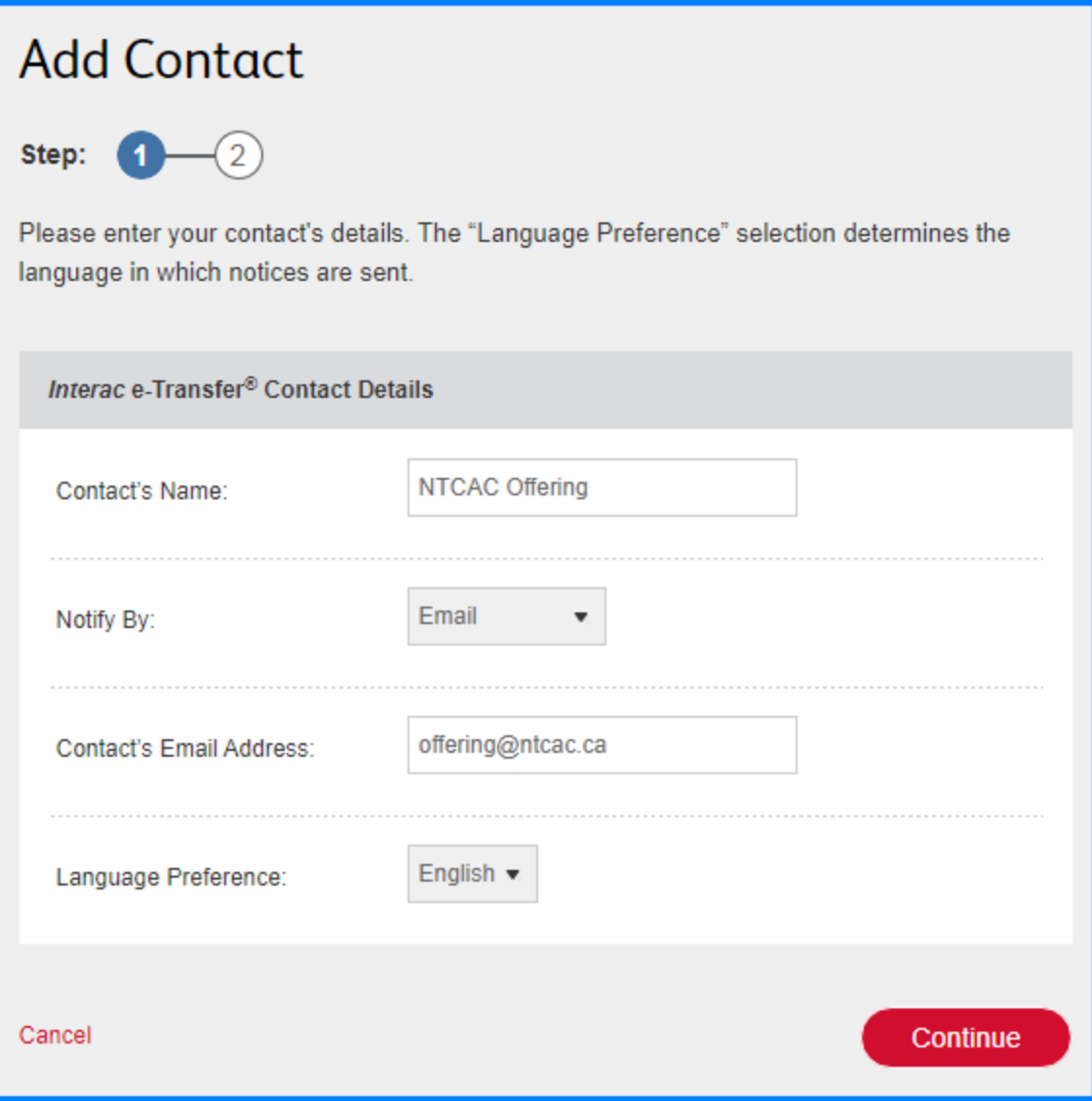

Click "Continue" to save the contact  $\bullet$ 

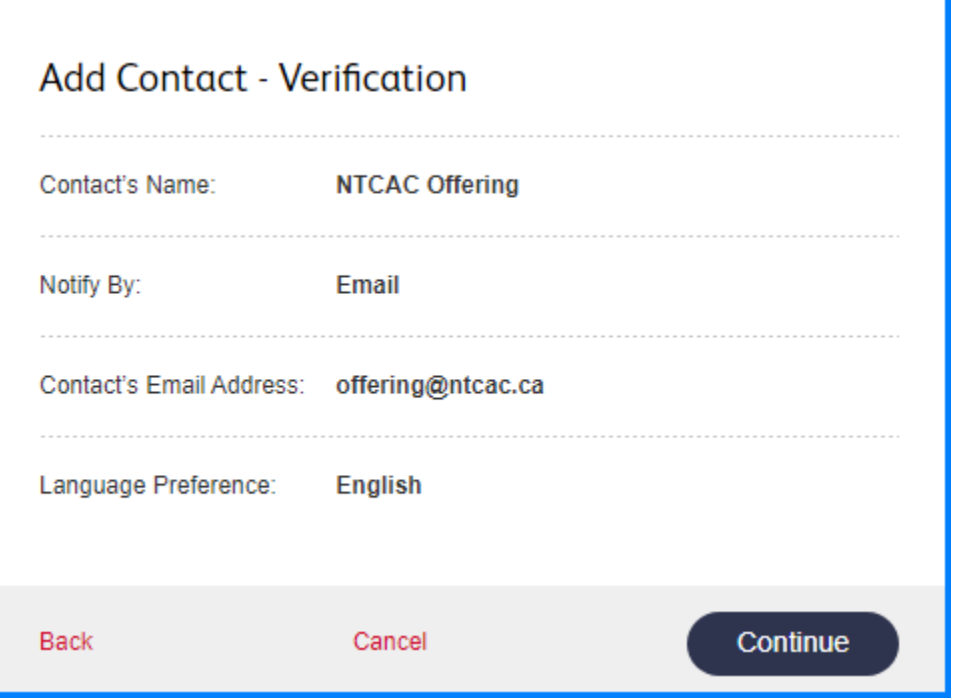

• Select a contact method to verify your identity

## **VERIFY YOUR IDENTITY**

In order to protect your online security, we need to verify your identity.

Please choose a contact method. We'll send you an automated message with a one-time verification code, and details of your transaction. Enter the verification code below as soon as you receive it, as it will expire.

Note: For account security, we do not send one-time verification codes to personal or free email services.

If you close this page, you won't be able to enter the one-time verification code.

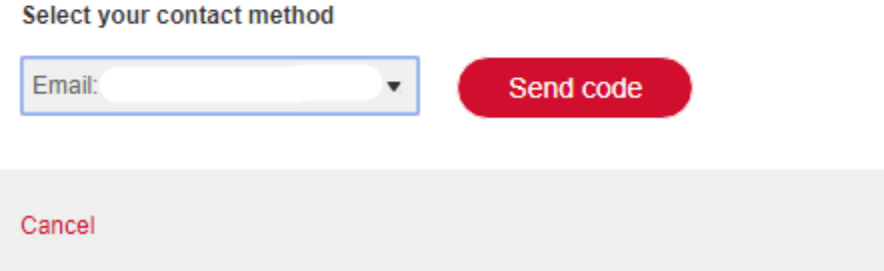

- *Check your email or text message and enter the verification code received*
- *Click "Next"*

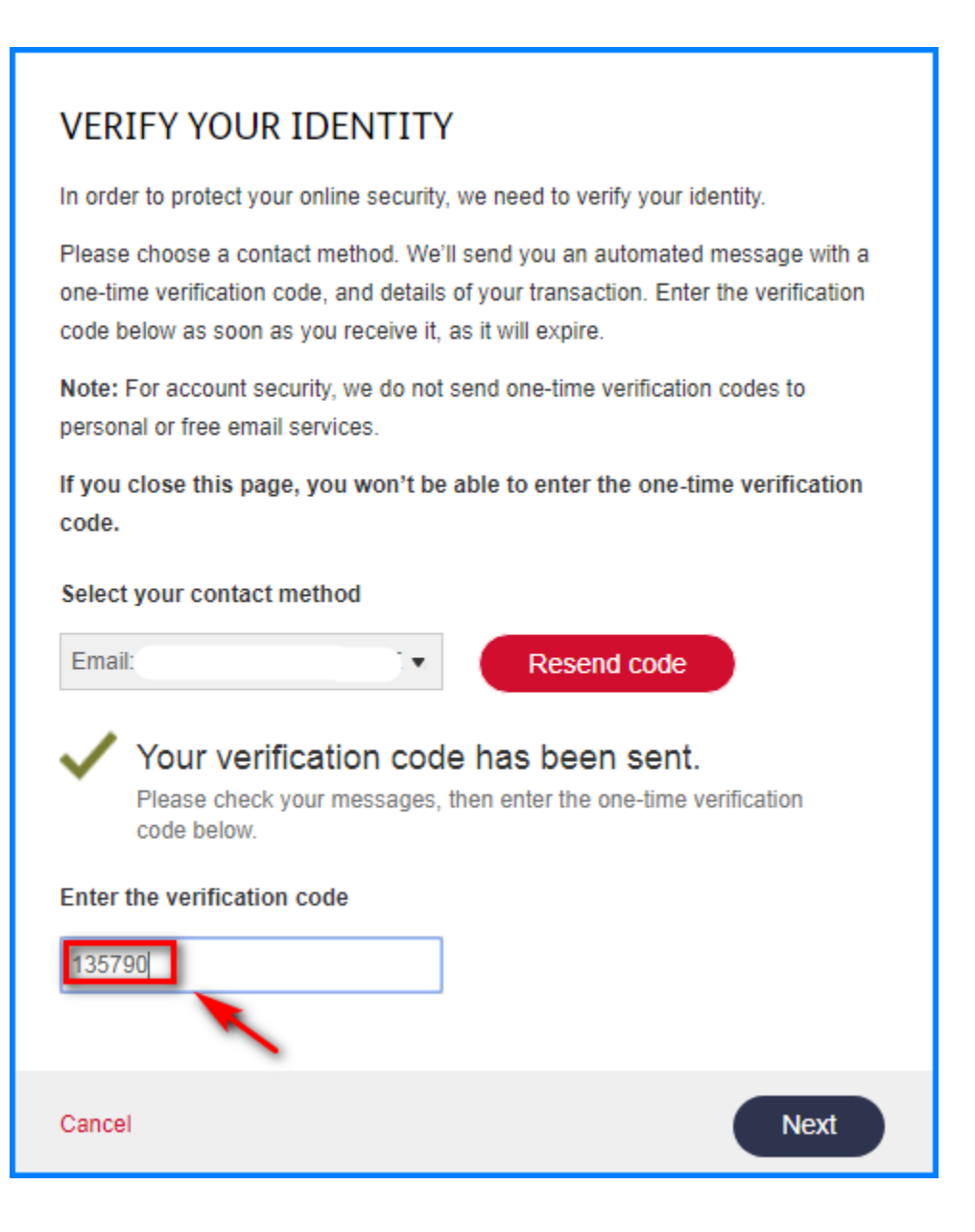

*Check "Send Money" to set up the transfer*

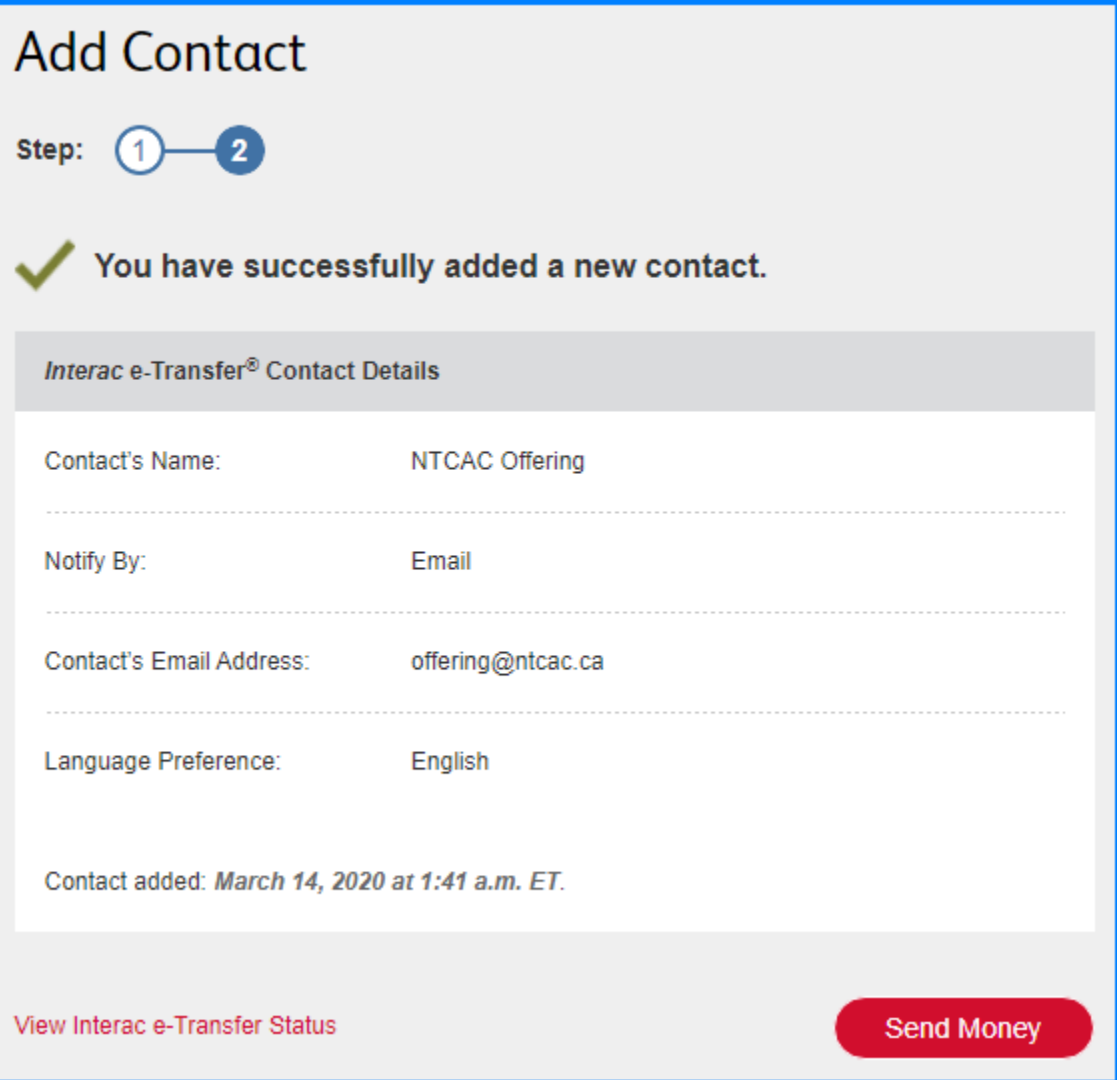

## **4) Transfer Money**

### **Add Details**

- *Send Money To: NTCAC Offering*
- *Amount*
- *From Account*
- *Message*
- *Email money question: ntcac*
- *Email money answer: offering*
- *Message No XXX, GXX, MXX, BXX No: Offering number from NTCAC. (Emai[l donations@ntcac.ca](mailto:donations@ntcac.ca) if you need a new or confirm your existing number) G: Amount for General Fund*

*M: Amount for Mission Fund B: Amount for Building Fund*

*Click "Continue"*

### *Important Notes for the message:*

- *a) All 3 numbers should add up to total offering amount*
- *b) If the split is not specified, then all funds will be put into General Fund.*
- *c) Example, No 123, G5, M3, B2 if your offering # is 123, you want to split \$5 to General Fund, \$3 to Mission Fund and \$2 to Building Fund, for a total offering of \$10.*

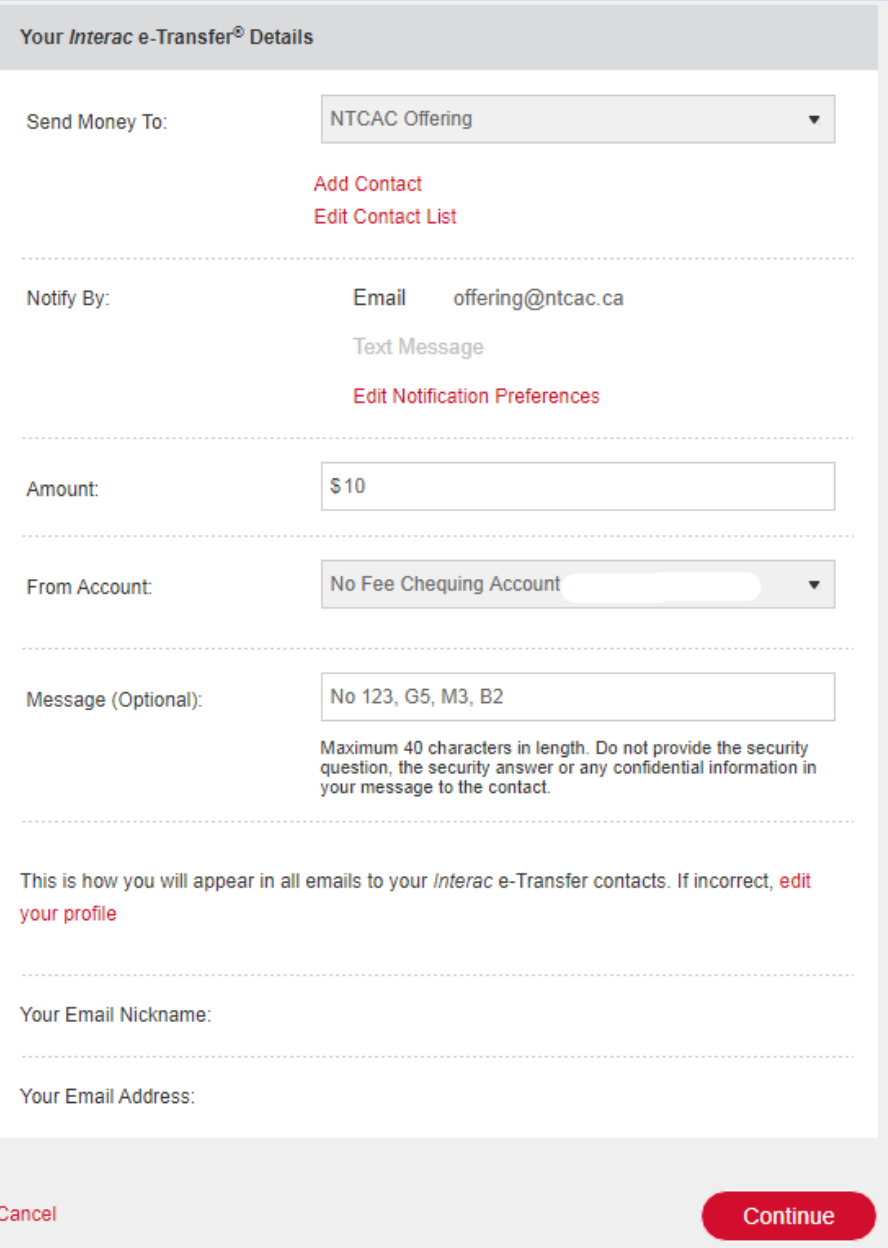

*Security question – Click "Continue"*

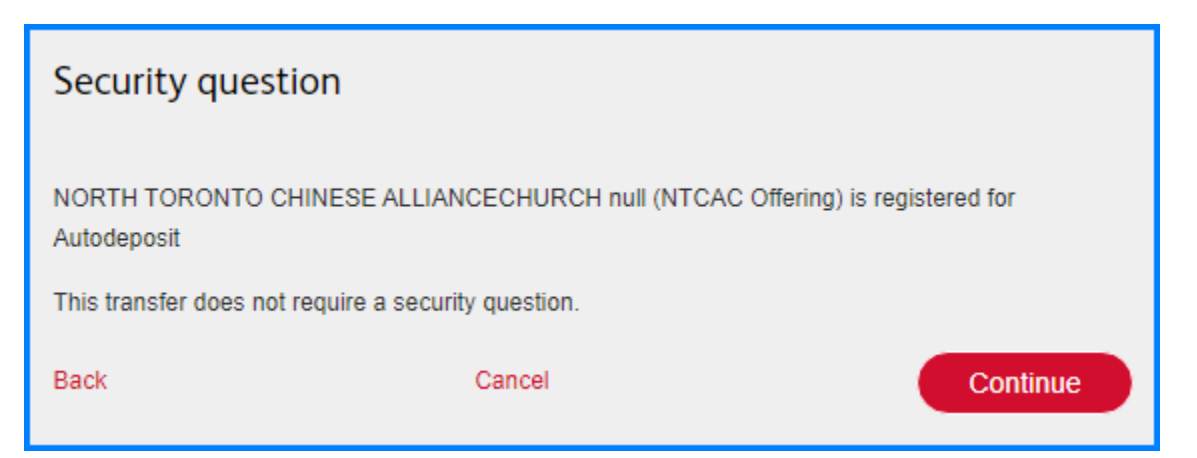

*Click "Confirm" to complete the transfer*

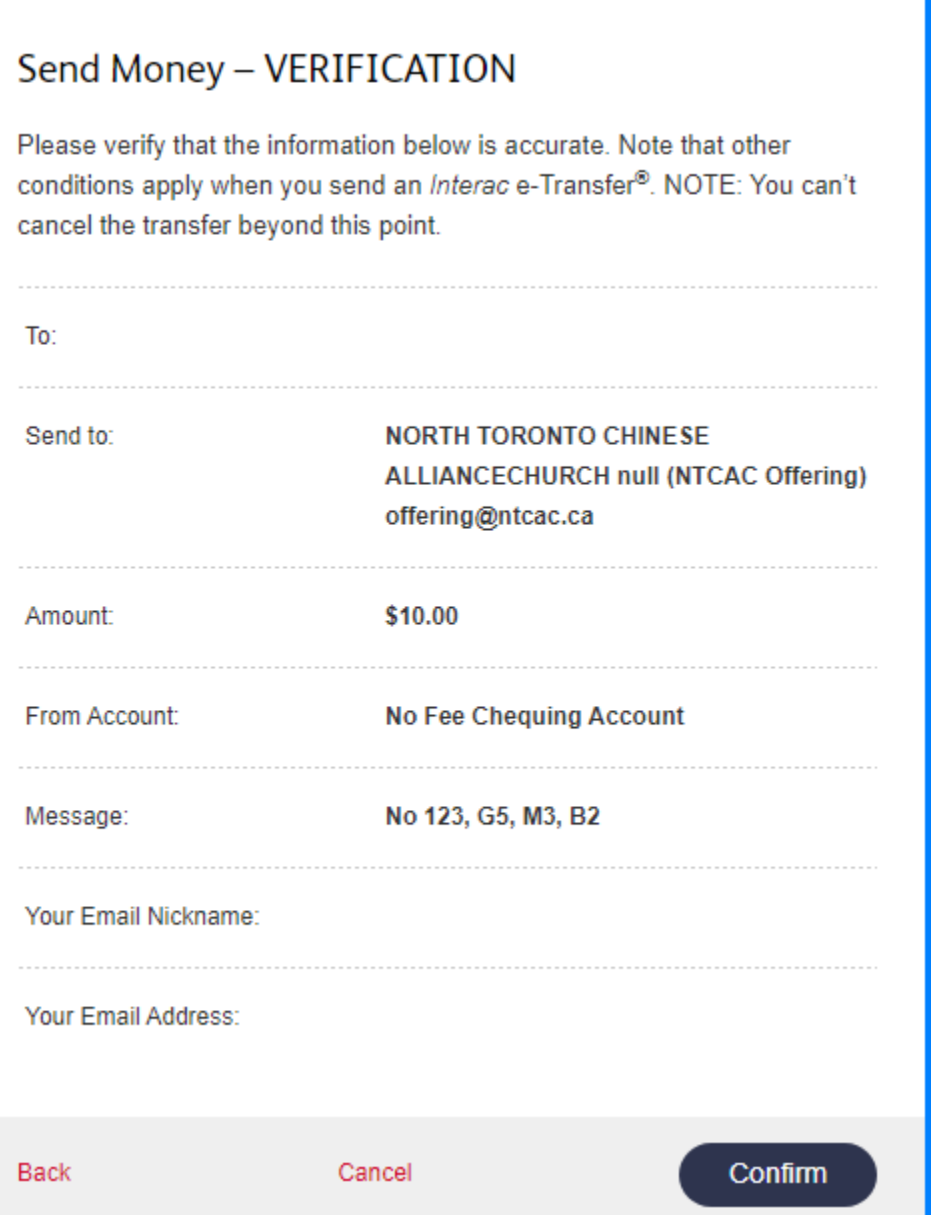